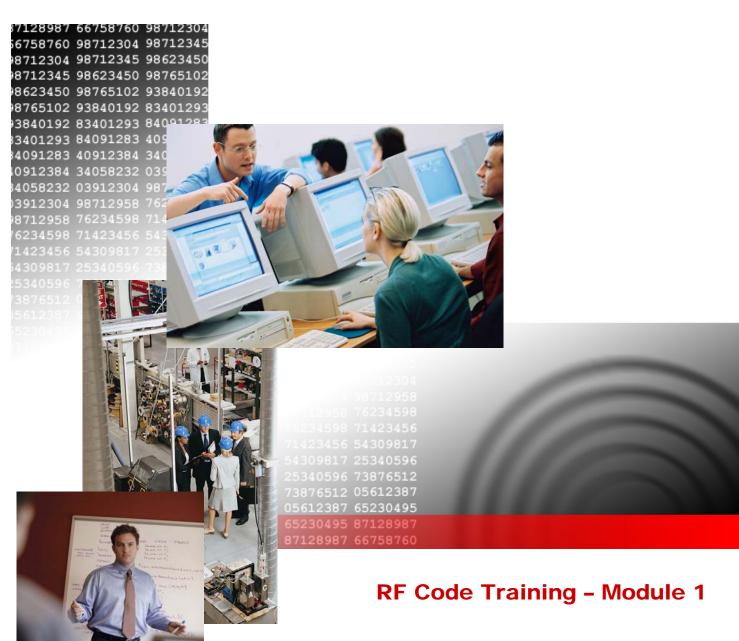

# RFID Industry Outlook (2 Days)

Document Revision 1.00 TM-ILT1-R100-20060317

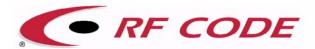

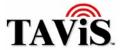

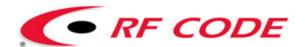

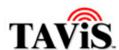

# **Table of Contents**

RF Code Training – Module 1 RFID Industry Outlook (2 Days)

**Training Manual** 

| 1. | IntroductionWhat Is The Concentrator? |                                                                                                    |
|----|---------------------------------------|----------------------------------------------------------------------------------------------------|
| 2. | Settings                              | Error! Bookmark not defined.<br>Error! Bookmark not defined.<br>Error! Bookmark not defined.<br>Error! Bookmark not defined.                                                                 |
| 3. | Processes                             | Error! Bookmark not defined.<br>Error! Bookmark not defined.<br>Error! Bookmark not defined.<br>Error! Bookmark not defined.                                                                 |
| 4. | Devices                               | Error! Bookmark not defined.<br>Error! Bookmark not defined.<br>tor? Error! Bookmark not<br>Error! Bookmark not defined.                                                                     |
| 5. | Security                              | Error! Bookmark not defined Error! Bookmark not defined.                                                                                                    |
| 6. | Direct Stream                         | Error! Bookmark not defined.<br>Error! Bookmark not defined.<br>Error! Bookmark not defined.<br>Error! Bookmark not defined.<br>Error! Bookmark not defined.<br>Error! Bookmark not defined. |

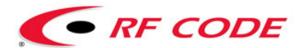

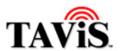

| 7.  | Subscriptions       | Error! Bookmark not defined.<br>Error! Bookmark not defined.<br>Error! Bookmark not defined. |
|-----|---------------------|----------------------------------------------------------------------------------------------|
| 8.  | Script Engine       | Error! Bookmark not defined.                                                                 |
| 9.  | List Service        | Error! Bookmark not defined.                                                                 |
| 10. | Alert Viewer GUI    | Error! Bookmark not defined.<br>Error! Bookmark not defined.<br>gs?Error! Bookmark not       |
| A.  | Index               | 12                                                                                           |
| B.  | Copyright Statement | 14                                                                                           |

# **Document History**

| Document Revised | Document ID           |
|------------------|-----------------------|
| 17 March 2006    | TM-ILT1-R100-20060317 |

| Issue Date  | Rev. | Comment                       |
|-------------|------|-------------------------------|
| 17 Mar 2006 | 1.00 | Initial Draft/Release. 14 pgs |

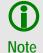

This document is not intended for public distribution. Copying of this material is not permitted without prior written permission.

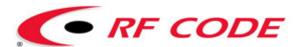

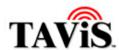

# 1. Introduction

- ★ Training Objectives (Day 1)
- ★ Course Outline (Day 1)
- ★ Company Overview
- → History of AID/RFID

| 7128987 66758760 98712304<br>66758760 98712304 98712345<br>88712304 98712345 98623450<br>88712345 98623450 98765102<br>98623450 98765102 93840192<br>88765102 93840192 83401293 | Notes:                                                                      |  |
|----------------------------------------------------------------------------------------------------|-----------------------------------------------------------------------------|--|
| 3840192 83401293 84091283<br>3401293 84091283 40912384                                                                                                    |                                                                             |  |
| 4091283 40912384 34058232<br>0912384 34058232 03912304<br>44058232 03912304 98712958                                                                                            |                                                                             |  |
| 03912304 98712958 76234598<br>08712958 76234598 71423456<br>06234598 71423456 54309817                                                                                          |                                                                             |  |
|                                                                                                    |                                                                             |  |
|                                                                                                    |                                                                             |  |
|                                                                                                    |                                                                             |  |
|                                                                                                    |                                                                             |  |
|                                                                                                    | 1423456 54309817<br>1423456 54309817 25340596<br>14309817 25340596 73876512 |  |

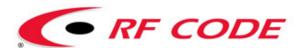

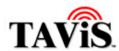

# **Training Objectives (Day 1)**

- To introduce you to active RFID technology:
  - o Electromagnetic wave propagation
  - o Devices configuration
  - o Setting operating parameters
  - o Interface with the Concentrator
- To provide information that will help facilitate the following Concentrator processes:
  - o Collecting, storing, and transferring data
  - o Propagation and processing of commands

| Notes:     | - A  | March L.                | 1114     | - All |       |
|------------|------|-------------------------|----------|-------|-------|
|            |      |                         |          |       |       |
| - L. A. C. |      |                         | 7778     | XX    |       |
|            | -    |                         | $\times$ | / 1   |       |
|            | 1700 | III-HM                  | ///      |       |       |
| 111        |      | #17//                   | ///      |       |       |
| 1-1-1      |      |                         | 1        |       | /     |
|            |      | - 944<br>- 244<br>- 244 | 1        |       | 222-9 |
| 7/         |      | TA TA                   | 1        | ++++  |       |

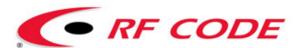

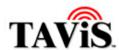

# Course Outline (Day 1)

- Topic number 1
- Topic number 2
- This is number 3
- And we also discuss number 4
- Don't forget number 5
- And we conclude with number 6

| Notes: |    |   |     | The second second |  |
|--------|----|---|-----|-------------------|--|
|        |    |   |     |                   |  |
|        | 17 |   |     | (1) 1/2           |  |
| 1      |    |   |     | 200               |  |
| 17     |    |   | 1   |                   |  |
| 7/     |    | A | 关注社 | ++                |  |

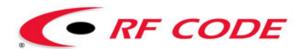

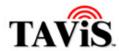

## **Company Overview**

Since 1997, RF Code has developed high-performance solutions that accurately manage and track physical assets, information and personnel.

Today we are best known for our TAVIS data management platform, and for enabling technologies including active RFID tags and sensors.

Eight years ago, the company was founded by a talented team of wireless engineers and enterprise technology veterans with roots in electronic product coding, software development and asset tracking. After finding initial success with the Unified Monitoring System (UMS) product line in North America and Japan, our "smart label" research led to the development of RFID tags operating at 303 MHz.

At COMDEX '99 in Las Vegas, our SpiderTag asset tracking solution won PCWeek magazine's Best Networking Hardware award. It went on to win Best of Show, firmly establishing the company as a player in the emerging RFID market.

The development of hybrid RFID products featuring integrated sensor technology was followed by the creation of patented techniques for building high performance tags at the lowest price points.

In the early part of the decade, market demand pointed towards a unified software solution which could incorporate filtered data from bar codes, passive RFID, GPS and active RFID. This led to the development of what would become the TAVIS suite. Today, RF Code has added scalable support for evolutionary Auto-ID devices such as mesh RF networks and hybrid sensors.

In less than a decade, RF Code has seen its RFID systems used to track munitions for the U.S. Armed forces, locate classified documents, authenticate products against counterfeiting, track children in amusement parks, manage transport containers, find mission-critical aircraft parts, optimize supply chain visibility, track medical equipment and supplies, secure cargo, improve manufacturing processes, support homeland security and serve EPC mandates.

- Established in 1997 as E-Code
- Initially developed passive tags
- Develops low cost active RFID hardware for tracking assets
- Develops applications and SDKs
- Emerging technology award
- Members AIM and EPC Global

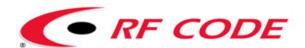

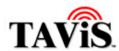

# History of AID/RFID

- 1944-RFID transponders developed by British to assist in identification of aircraft (IFF).
- 1970's Barcodes developed to track railroad cars in sidings (took the place of SKU stock keeping units).
- 1980's EAS used to reduce attrition due to theft.

| \-\-\-\-\-\-\-\-\-\-\-\-\-\-\-\-\-\-\- | et i |
|----------------------------------------|------|
| X                                      |      |

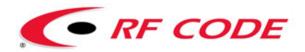

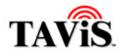

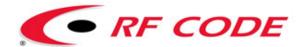

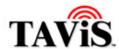

#### 2. Another Section

## **How Do I Start And Stop A Process?**

#### To Start or Stop A Process:

- Step 1 Click on Processes in the Options (left) window pane.
- **Step 2** Click to highlight the desired process.

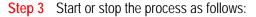

- Start Click the Start (play) button on the toolbar (or click Processes > Start from the menu).
- Stop Click the Stop button on the toolbar (or click Processes > Stop from the menu).

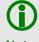

You can also start or stop these processes via the Microsoft® Management Console.

#### Note

## **How Do I Manage Scripts?**

## To Manage Scripts:

- Step 1 Click on Scripts from the Options (left) window pane.
- Step 2 A table of all scripts appears.
- Step 3 Right-click the empty area or a selected script, to open the popup menu. Select one of the following options:
  - New Pops up a dialog box allowing you to create a
    new script (see Add New Script dialog box below).
    Enter the Script Name, select the Default Device, and click OK.
  - Delete Deletes a file.
  - Settings Pops up a dialog box (see Configure Script dialog box below) displaying the specific commands for the script. From here, the options are:
    - Start Starts the device.
    - Stop Stops the device.
    - o **Run** Brings up a dialog to specify the number of seconds to run the script.
    - o **Goto** Brings up a dialog to specify which line of the script will be executed next.

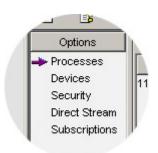

New

Delete

Start

Settings Refresh

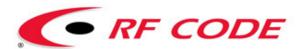

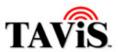

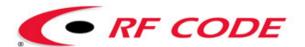

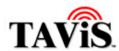

| A. Index                                       |    |                                                 |    |
|------------------------------------------------|----|-------------------------------------------------|----|
| Add An Alert Subscription                      | 26 | How Do I Remove An IP Address?                  | 18 |
| Add An EventExec Subscription                  | 25 | How Do I Remove Filters From Direct Stream?     | 23 |
| Add An IP Address                              |    | How Do I Restore The Properties From A Backup   | )  |
| Alert Agent Service                            | 11 | File?                                           |    |
| Alert Messages                                 |    | How Do I Save The Direct Stream To A File?      |    |
| Alert Subscription                             |    | How Do I Start And Stop A Device?               |    |
| Alert Viewer GUI                               |    | How Do I Start And Stop A Process?              |    |
| Alert Viewer Settings                          |    | How Do I View And Edit Settings?                |    |
| Backup File                                    |    | How Do I View And Edit The Alert Viewer Setting |    |
| Clear The Direct Stream Window                 |    | Introduction                                    |    |
| Command Interface                              |    | IP Address                                      |    |
| Concentrator Settings                          |    | List Service                                    |    |
| Connect To Direct Stream                       |    | List View                                       |    |
| Data Buffering                                 |    | Main Screen                                     |    |
| Delete A Device From The Concentrator          |    | Manage Lists                                    |    |
| Delete An Alert Subscription                   |    | Manage Scripts                                  |    |
| Delete An EventExec Subscription               |    | Menu Options                                    |    |
| Device Manager                                 |    | Network Settings                                |    |
| Device Settings                                |    | Processes                                       |    |
| Device Status                                  | 17 | Refresh The Device Status                       |    |
| Devices                                        |    | Remove An IP Address                            |    |
| Direct Stream                                  |    | Remove Filters From Direct Stream               |    |
| Disconnect From Direct Stream                  |    | Restore The Properties From A Backup File       |    |
| Edit The Device Settings                       |    | Save The Direct Stream To A File                |    |
| EventExec Subscription                         |    | Script Engine                                   |    |
| Filter The Direct Stream                       |    | Security                                        |    |
| How Do I Add A Device To The Concentrator?     |    | Settings                                        |    |
| How Do I Add An Alert Subscription?            |    | Start And Stop A Device                         |    |
| How Do I Add An EventExec Subscription?        |    | Start And Stop A Process                        |    |
| How Do I Add An IP Address?                    |    | Sub-Menu Options                                |    |
| How Do I Clear The Data Buffers?               |    | Subscriptions                                   |    |
| How Do I Clear The Direct Stream Window?       |    | To Add A Reader Device To The Concentrator      |    |
| How Do I Connect To Direct Stream?             | 20 | To Add An Alert Subscription                    |    |
| How Do I Create A Backup File?                 |    | To Add An EventExec Subscription                | 25 |
| How Do I Delete A Device From The Concentrator |    | To Clear Data Buffers                           |    |
| How Do I Delete An Alert Subscription?         |    | To Clear The Data Stream                        |    |
| How Do I Delete An EventExec Subscription?     |    | To Connect To Direct Stream                     |    |
| How Do I Disconnect From Direct Stream?        |    | To Create A Backup File For A Concentrator      | 10 |
| How Do I Edit The Device Settings?             |    | To Delete An Alert Subscription                 |    |
| How Do I Filter The Direct Stream?             |    | To Delete An EventExec Subscription             |    |
| How Do I Manage Lists?                         |    | To Disconnect From Direct Stream                |    |
| How Do I Manage Scripts?                       |    | To Filter The Direct Stream                     |    |
| How Do I Refresh The Device Status?            |    | To Manage RFLS Lists                            |    |
| How Do I Refresh The Process Status?           | 13 | To Manage Scripts                               | 27 |

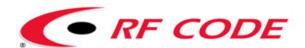

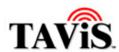

| To Refresh The Current State Of Devices         | . 17 |
|-------------------------------------------------|------|
| To Refresh The Current State Of The Processes   | . 13 |
| To Remove A Direct Stream Filter                |      |
| To Restore Properties From A Saved Backup File. |      |
| To Start Or Stop A Device                       |      |
| To Start or Stop A Process                      |      |
| To View and / or Edit Settings For A Device     |      |
| To View and / or Edit The Alert Viewer Settings |      |
| View And Edit The Alert Viewer Settings         |      |
| What Are Processes?                             |      |
| What Are Scripts?                               |      |
| What Are Subscriptions?                         |      |
| What Are The Alert Messages?                    |      |
| What Are The Alert Viewer Settings?             |      |
| What Are The Concentrator Settings?             |      |
| What Is Direct Stream?                          |      |
| What Is Security?                               |      |
| What Is The Alert Agent Service?                |      |
| What Is The Alert Viewer GUI?                   |      |
| What Is The Command Interface?                  | . 12 |
| What Is The Concentrator?                       |      |
| What Is The Device Manager?                     |      |
| What Is The List Service?                       |      |

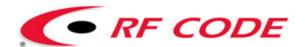

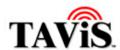

## B. Copyright Statement

Copyright © 2003-2006 RF Code, Inc. All rights reserved.

RF Code Training – Module 1 RFID Industry Outlook (2 Days)

Training Manual Document Revision 1.00

This document, as well as the software described therein, is furnished under license and may only be used or copied in accordance with the terms of such license. The information in these pages are furnished for informational use only, are subject to change without notice, and should not be construed as a commitment by RF Code, Inc. RF Code assumes no responsibility or liability for any errors or inaccuracies that may appear in these pages.

Except as permitted by such license, no part of these pages may be reproduced, stored in a retrieval system, or transmitted, in any form or by any means -- electronic, mechanical, recording or otherwise -- without the prior written permission of RF Code.

Every effort has been made to supply complete and accurate information. However, RF Code assumes no responsibility for its use, or for any infringements of patents or other rights of third parties, which would result. Information in these pages is subject to change without notice.

Some of the names of individuals and companies that may appear in these pages are fictitious. Any similarity to real persons or companies is coincidental.

Written and designed by RF Code. Technical Writer: Bob Litt.

Microsoft is a trademark of Microsoft Corporation. All other product names are copyright and registered trademarks or trade names of their respective owners.

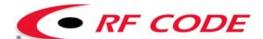

RF Code, Inc. 1250 South Clearview Avenue Mesa, AZ 85208 USA

www.rfcode.com

Technical Support Visit our website. Click the "Contact Us" link.